## **V tem prispevku**

Novosti v OSTju vezane na mojaMALICA

Zadnja sprememba 16/12/2021 2:01 pm CET

Vsi, ki uporabljamo mojaMALICA za odjavo in prijavo obrokov imamo dodatne opcije v OSTju.

## **Nastavitve programa**

V nastavitvah imamo dodaten zavihek mojaMALICA.

Kljukica pred obrokom v »Koriščeni obroki« nam omogoča prikaz na mojiMALICI ali je bil obrok koriščen ali ne. Če ni kljukice nam piše, da je obrok prijavljen oz. odjavljen. V primeru, ko imamo kljukico, pa nam prikazuje ali je bil obrok prevzet oz. ni bil prevzet.

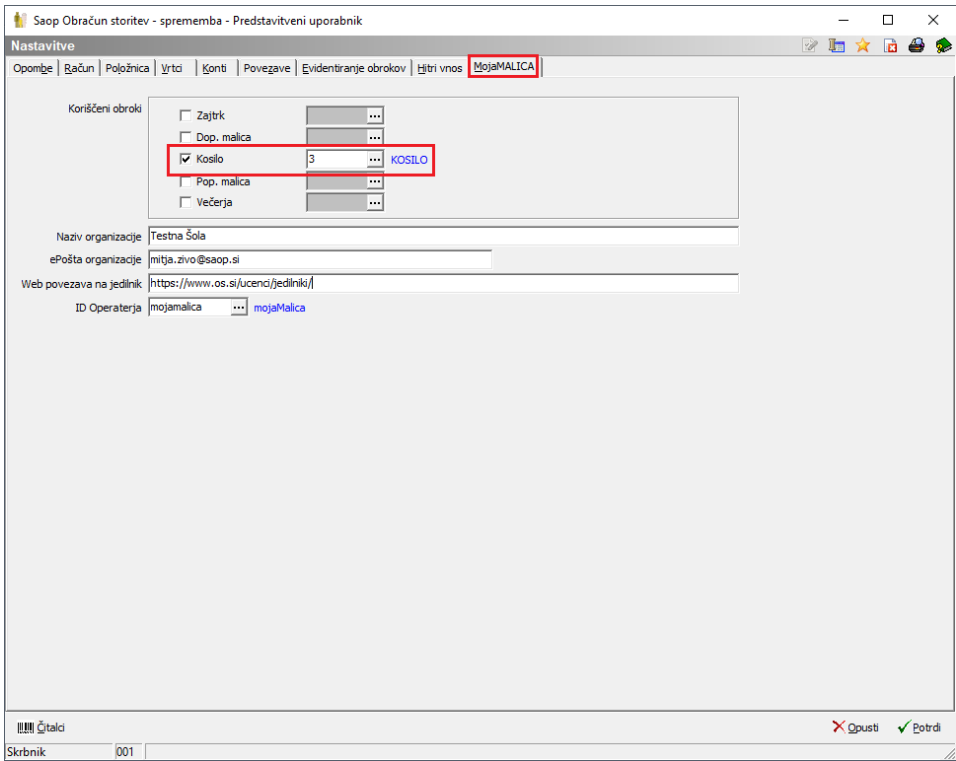

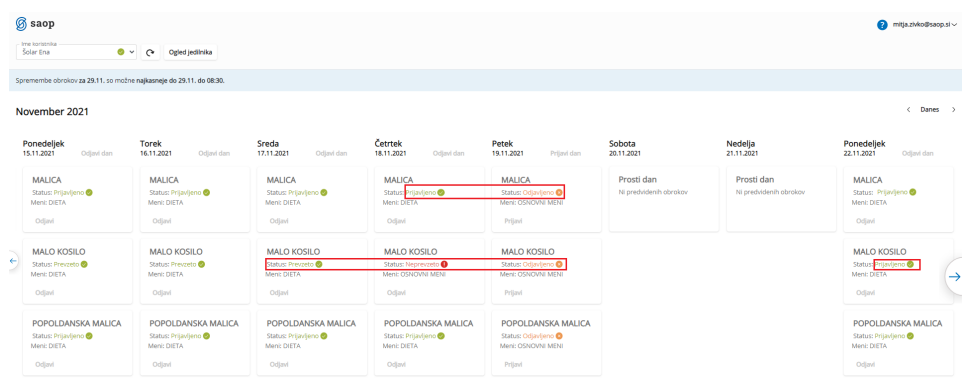

Naziv organizacije in ePošta organizacije se zapišejo v mailu, ki ga dobijo stranke iz mojeMALICE.

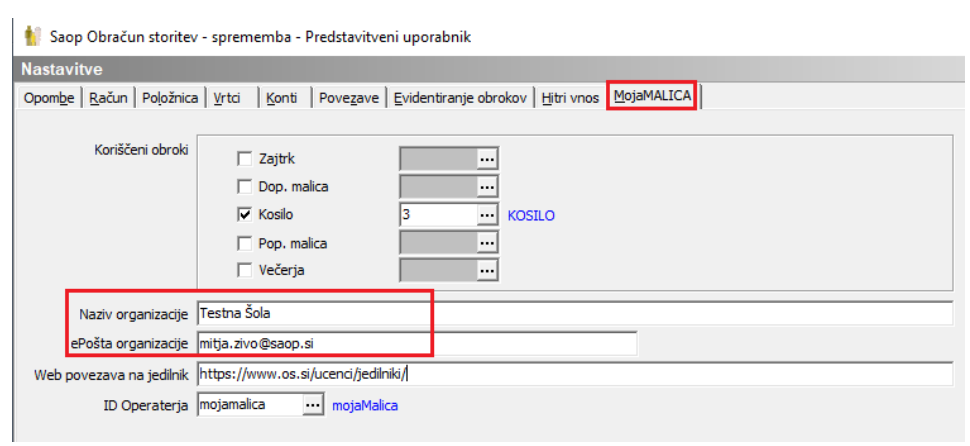

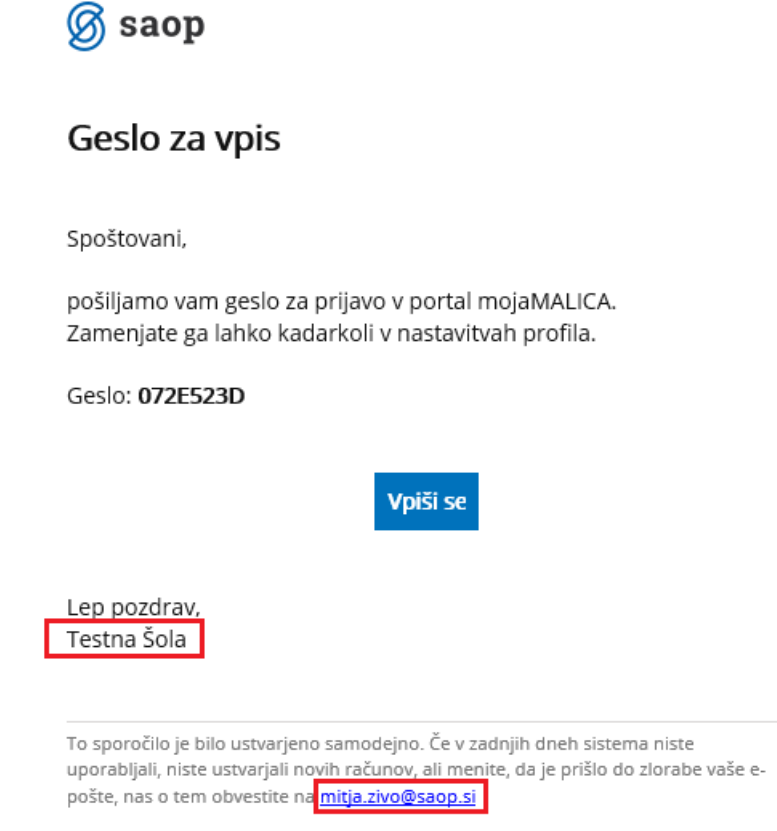

V polje »Web povezava na jedilnik« vpišemo povezavo na spletno stran, kjer je viden jedilnik.

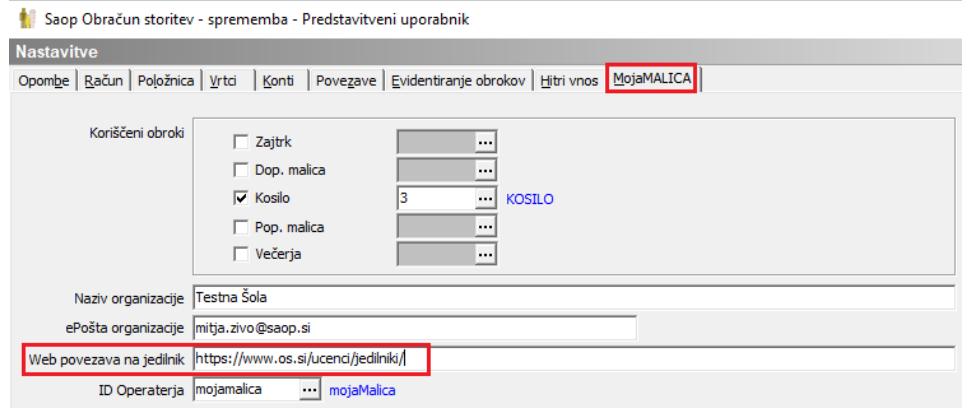

V mojiMALICI se ta povezava odpre s klikom na »Ogled jedilnika«

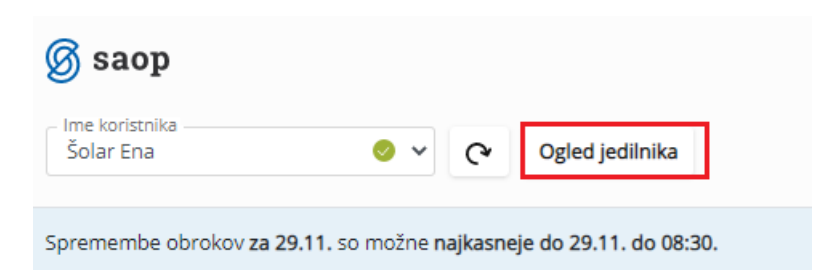

## November 2021

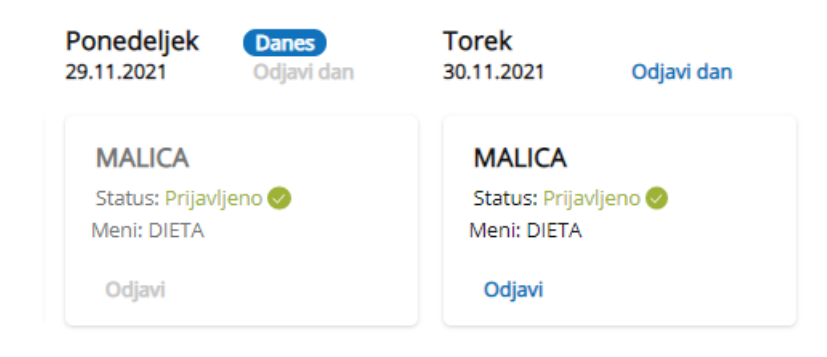

V polje »ID Operaterja« vnesemo operaterja mojamalica.

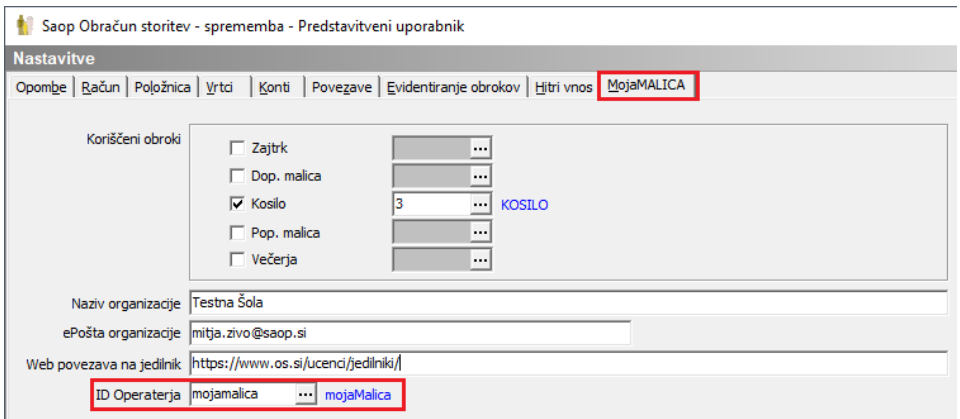

## **Šifrant otrok**

V Šifrantu otrok imamo dodaten zavihek mojaMALICA, na katerem vidimo kateri web operaterji lahko dostopajo do mojeMALICE za določenega otroka.

Poleg tega vidimo, še povezane otroke (sorojenci) za katere web operater lahko dostopa do mojeMALICE.

Po želji lahko izbrišemo v polju »Otroci po web operaterju« otroke, to pomeni, da web operater ne more več vstopiti v mojoMALICO za izbrisanega otroka. Če izbrišemo vse otroke enega web operaterja se bo izbrisal tudi web operater.

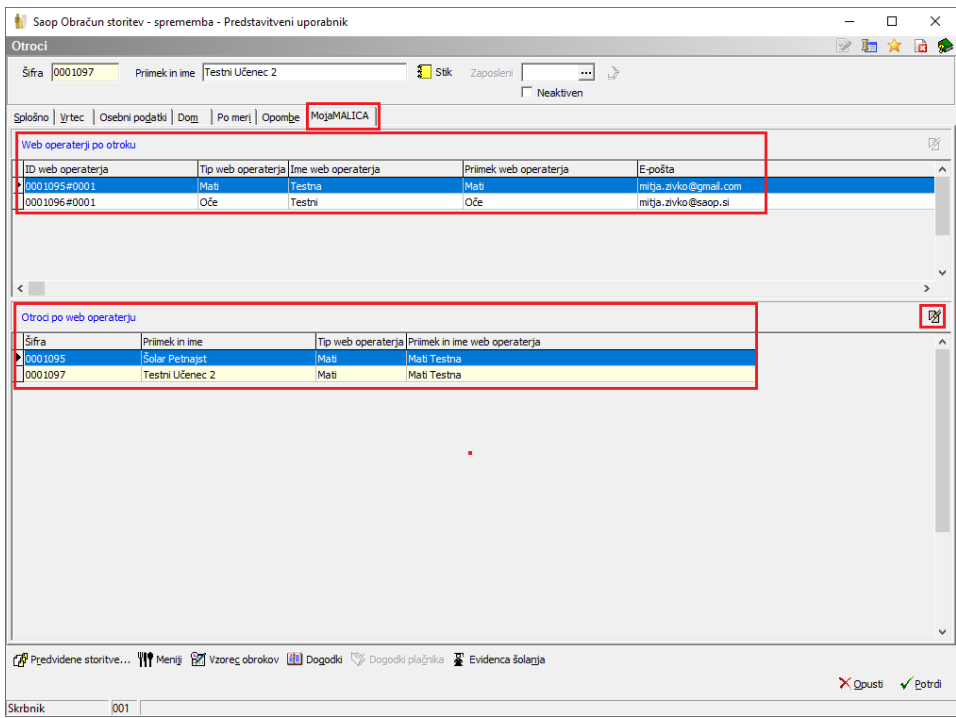